# **RANCANG BANGUN ALAT UKUR TINGGI BADAN DIGITAL MENGGUNAKAN SENSOR ULTRASONIK BERBASIS ARDUINO UNO**

*Saleh Dwiyatno<sup>1</sup> , Ibnu Prabowo<sup>2</sup>*

*Program Studi Teknik Informatika Fakultas Teknologi Informasi Universitas Serang Raya [salehdwiyatno@gmail.com](mailto:salehdwiyatno@gmail.com1)<sup>1</sup> [, ibnuprabowo@gmail.com](mailto:ibnuprabowo@gmail.com2)<sup>2</sup>*

**Abstrak -** Alat tinggi badan merupakan salah satu alat ukur yang dioperasikan oleh puskesmas dengan menggunakan alat ukur tinggi badan sebagai media pengukur tinggi badan sebagai faktor pengukur tinggi badan pasien. Namun untuk mengefesiensi pekerjaan petugas puskesmas, maka diperlukan sebuah alat ukur outomatsi yang bisa mengukur tinggi badan dengan baik agar dapat membantu kegiatan petugas jaga puskesmas dalam mengukur tinggi badan pasien dengan baik. Penelitian ini menggunakan Microcontroller Arduino Uno dan terdapat sensor ultrasionic sebagai media perekam. Penelitian ini dirancang menggunakan Flowchart untuk rancangan program pada microcontroller serta UML digunakan untuk rancangan pada aplikasi alat ukur tinggi badan dan dibangun menggunakan bahasa pemrograman Arduino IDE, serta delphi 7. Dari hasil penelitian ini tercipta sebuah perangkat sistem pada alat tinggi badan yang dapat mengendalikan Sensor Ultrasionic. Berdasarkan hasil pengendalian Sensor Ultrasionic tersebut akan diproses dengan Mikrokontroller Arduino Uno, sehingga menghasilkan keluaran yang sesuai dengan perintah yang di inginkan pada alat rancang bangun pada alat tinggi badan.

**Kata kunci :** Alat Tinggi Badan, Microcontroller Arduino Uno, delphi 7, Rancang bangun

#### **I. PENDAHULUAN**

Pada saat ini berbagai macam jenis teknologi sudah mulai berkembang dan diciptakan oleh manusia untuk membantu dan mempermudah suatu pekerjaan, sehingga muncul berbagai macam alat-alat yang menarik yang sangat membantu dan mempermudah kehidupan manusia, Dengan diciptakannya *microprosesor*, manusia dapat membuat sendiri sistem teknologi sesuai dengan keinginan masingmasing. Salah satu contoh *microprosesor* yang sering digunakan dan mudah didapat adalah *microprosesor* berjenis Arduino Uno. Jenis *microprosesor* ini merupakan jenis perangkat pengolah data yang sangat populer digunakan. Perangkat ini menggunakan bahasa C yang mudah untuk dimengerti dan memiliki banyak fungsi.

Alat ukur merupakan suatu alat yang dapat digunakan oleh manusia untuk membantu dalam proses penentuan parameter. Terdapat berbagai macam alat ukur yang telah ada saat ini. Salah satu alat ukur tersebut ialah alat ukur tinggi untuk mengukur ketinggian suatu objek. Kebanyakan alat ukur tinggi yang digunakan saat ini ialah alat ukur tinggi analog.

Alat ukur tinggi badan yang biasa digunakan untuk mengukur tinggi badan ialah dengan menggunakan alat ukur tinggi analog yang penggunaannya secara manual, yaitu dengan membaca tinggi terukur yang tertera di dinding. Seseorang yang akan diukur tinggi badannya memerlukan bantuan orang lain dalam melakukan pengukuran.

Hal ini memungkinkan terjadinya kesalahan pengukuran karena faktor kesalahan manusia (*human error*). Kesalahan ini sering terjadi sehingga membutuhkan suatu solusi yang tepat. Dengan kemajuan teknologi di bidang elektronika, maka saat ini dunia elektronika memanfaatkan sistem yang berbasis *microcontroller*. Sistem yang berbasis *microcontroller* telah dinilai sebagai suatu alternatif yang memiliki kemampuan yang diperlukan oleh suatu sistem yang rumit. Sehingga sistem yang berbasis *microcontroller* merupakan sistem yang mempunyai efisiensi dan efektivitas yang tinggi.

### **II. METODOLOGI PENELITIAN**

Pengumpulan data merupakan suatu kegiatan mencari data di lapangan yang akan digunakan untuk menjawab permasalahan penelitian. Oleh karena itu validitas instrumen pengumpulan data serta kualifikasi pengumpulan data sangat diperlukan untuk memperoleh data yang berkualitas.Semakin valid valid sebuah instrument semakin valid juga data yang diperoleh.

Dalam melakukan penelitian ini, peneliti mencari dan mengumpulkan data dan informasi yang berhubungan dengan penelitian ini melalui beberapa proses tahapan pengumpulan data, yaitu: Penelitian Lapangan *(Field Researh)* dan Penelitian Kepustakaan *(Library Research).*

Penelitian Lapangan yang dilakukan oleh penulis adalah sebagai berikut; peneliti melakukan *interview* atau wawancara kepada petugas – petugas alat ukur mengenai cara kerja alat ukur di puskesmas mekarsari. Pada bagian ini juga peneliti mendapatkan informasi berupa kendala yang membuat kinerja petugas tidak optimal dan terbilang lambat ketika mengoperasikan alat ukur dan peneliti mengadakan pengamatan (observasi) secara langsung ke lapangan dengan mengunjungi alat ukur yang ada di Puskesmas Mekarsari.Pengamatan terhadap pengoperasian Alat ukur yang ada di Puskesmas Mekarsari, sehingga informasi yang diperoleh dapat menghasilkan output yang akurat.

Penelitian Kepustakaan *(Library Research)* merupakan cara untuk mencari referensi serta untuk mengetahui lebih dalam lagi untuk menganalisa system. Penelitian dilakukan dengan mengumpulkan bahan-bahan pustaka yang dilakukan diperpustakaan UNSERA.Pencarian juga dilakukan melalui internet.

Teknik analisa data dalam pembuatan perangkat lunak menggunakan paradigma perangkat lunak secara *waterfall.Waterfall* adalah sebuah pengembangan model perangkat lunak yang dilakukan secara berurutan atau sekuensial. Adapun model terdiri dari 6 tahap, yaitu:

- 1. *System Engineering* merupakan bagian dari system yang terbesar dalam pengerjaan suatu *proyek*, dimulai dengan menetapkan berbagai kebutuhan dari semua elemen yang diperlukan system dan mengalokasikannya kedalam pembentukan perangkat lunak.
- 2. *Analysis* merupakan tahap menganalis hal-hal yang diperlukan dalam pelaksanaan *proyek* pembuatan perangkat lunak.
- 3. *Design* dari tahap penerjemahan dari data yang dianalisis kedalam bentuk yang mudah dimengerti oleh *user.* Pada tahap ini dilakukan pembuatan tabel aturan, membuat basis pengetahuan serta *interface* (antarmuka).
- 4. *Coding* merupakan suatu proses mengubah desain menjadi bentuk yang dapat dimengerti oleh komputer yaitu dengan bahasa pemrograman.
- 5. *Testing* merupakan tahap pengujian terhadap perangkat lunak yang dibangun.
- 6. *Maintenance* merupakan tahap dimana suatu perangkat lunak yang sudah selesai dapat mengalami perubahanperubahan atau penambahan sesuai dengan permintaan admin.

### **III. HASIL DAN PEMBAHASAN**

### **3.1 Hasil/Implementasi**

Hasil dan pembahasan uji coba terhadap sistem yang dibangun dan dirancang yang akan dikembangkan pada Puskesmas Mekarsari yaitu dengan menggunakan *Microcontroller Arduino Uno*, *Borland Delphi 7* dan *database* menggunakan *MySQL*.

# **a. Tehnik Implementasi**

Tehnik yang digunakan dalam penelitian adalah menginstal semua software dan hardware yang dibutuhkan untuk menjalankan sistem, baik dari *Microcontroller* atau aplikasi agar keduanya bisa saling berkomunikasi dengan baik, dan dengan diberikan pelatihan dalam penggunaan sistem bertujuan penggunaan Alat dan aplikasi sesuai dengan prosedur, dengan diadakanya pelatihan maka pengguna atau user dapat menggunakanya dengan baik dan benar.

# **b. Instalasi Sistem**

# **Teknik Instalasi Arduino**

Penginstalan Aplikasi arduino bertujuan agar port *microcontroller* dapat dikenali oleh komputer ketika

kabel USB *Microcontroller* di colokan ke komputer yang bertujuan agar dapat mengirim data dari *microcontroller* ke aplikasi secara serial, Jalankan setup aplikasi Arduino klik dua kali dan pilih yes maka akan tampil gambar seperti dibawah ini.

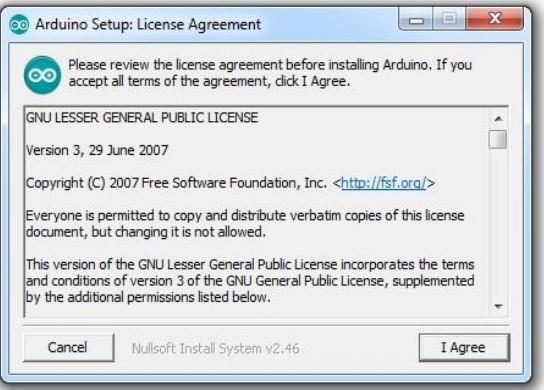

Gambar 1. Langkah 1 Instalasi Arduino Setelah tampil instalasi seperti gambar diatas klik, *I Agree* maka akan maka akan tampil instalasi berikutnya.

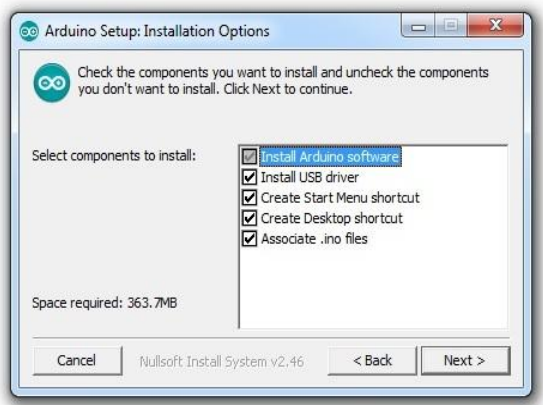

Gambar 2 Langkah 2 Instalasi Arduino

Ceklis semua untuk pilihan yang ada pada gambar lalu Klik Next, maka tampil gambar instalasi berikutnya.

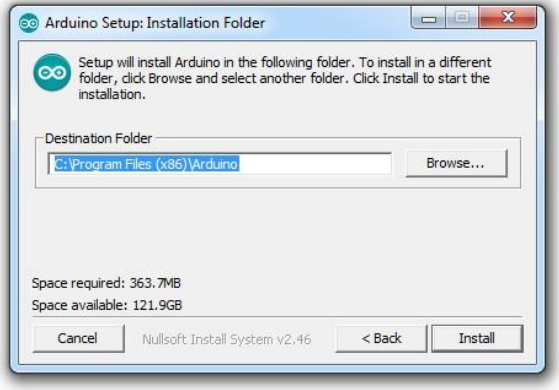

Gambar 3 Langkah 3 Instalasi Arduino

Setelah tampil gambar di atas untuk menentukan folder penyimpanan Klik *Browse* lalu kilk *next*.

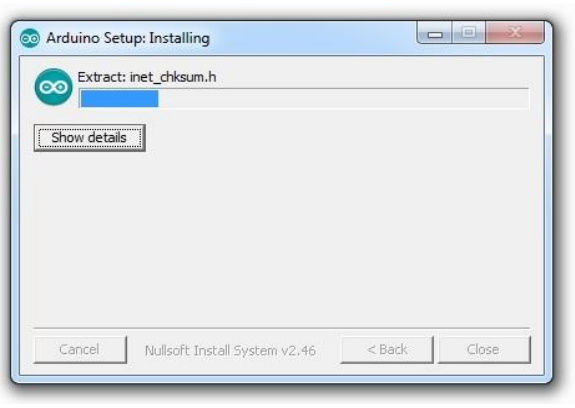

Gambar 4. *Langkah 4 Instalasi Arduino*

Setelah tampil gambar di atas proses penginstalan aplikasi telah diproses tunggu sampai selesai.

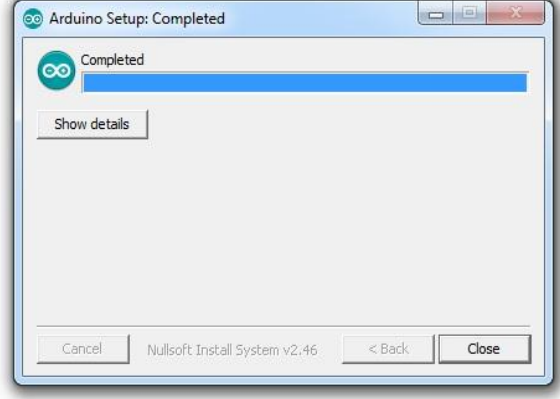

Gambar 5. Langkah 5 Instalasi Arduino

Setelah penginstalan aplikasi selesai maka tampil gambar seperti diatas dan klik *close*, maka pastikan *ports microcontroller* dapat dibaca oleh komputer ketika kabel USB disambungkan ke komputer, untuk mengetahui ports yang terhubung buka *control panel* lihat pada *device manager* lalu klik *Ports (COM & LPT)* dan lihat port yang terhubung.

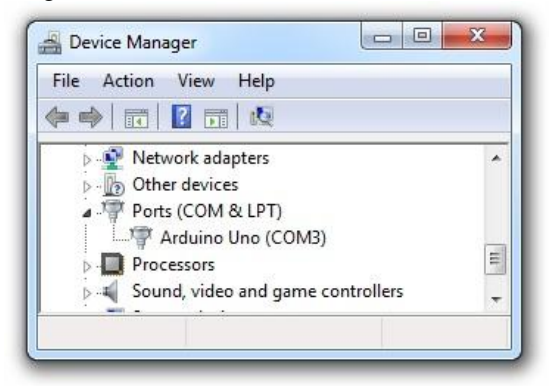

Gambar 6 .Ports Terhubung

### **Teknik Instalasi Aplikasi Pengukuran Tinggi Badan**

Jalankan Setup aplikasi klik dua kali dan klik *Yes* maka akan muncul instalasi seperti gambar dibawah ini

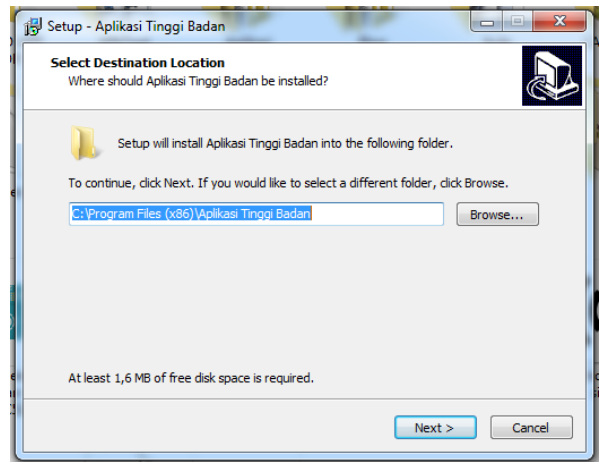

Gambar 7. Langkah 1 Instalasi Aplikasi Pengukur Tinggi Badan

Klik *Next* dan tunggu hingga proses penginstalan apalikasi selesai.

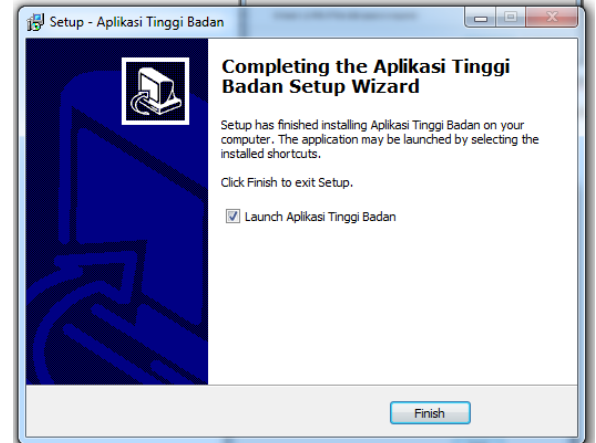

Gambar 8. Langkah 2 Instalasi Aplkasi Pengukur Tinggi Badan

## **IV. ANALISIS DATA PROSES**

#### **4.1 Menjalankan Sistem**

Pada bagian ini akan dijelaskan tentang manual program yang merupakan bagian akhir dari tahap pembuatan aplikasi, tujuan dari pembuatan manual program adalah untuk membuat tampilan secara tertulis untuk memberikan panduan terhadap user dalam mengoprasikan aplikasi ini. Pembahasan yang dilakukan terhadap bagian-bagian manual program adalah sebagai berikut.

### **Mengkoneksikan** *Database*

a). Aktifkan *Apache*, dan *MySql* dari XAMPP *control* panelnya dengan mengeklik ikon XAMPP *Control Panel* pada desktop maka akan tampil XAMPP *control panel* berikut.

| <b>XAMPP Control Panel</b><br>(Apache Friends Edition)<br>Modules |                 |                                                                                                    |       |        | Shell<br>Setup |
|-------------------------------------------------------------------|-----------------|----------------------------------------------------------------------------------------------------|-------|--------|----------------|
|                                                                   |                 |                                                                                                    |       |        | Port-Check     |
| V Svc                                                             | Apache          | Running                                                                                                    | Stop  | Admin  | Explore        |
| V Svc                                                             | MySql           | Running                                                                                                    | Stop  | Admin  | <b>SCM</b>     |
| V Svc                                                             | FileZilla       | Running                                                                                                    | Stop  | Admin. | Refresh        |
| V Svc                                                             | Mercury         | Running                                                                                                    | Stop  | Admin  | Help           |
| Svc                                                               | Tomcat          |                                                                                                    | Start | Admin  | Exit           |
|                                                                   | Status Check OK | XAMPP Control Panel Version 2.5.8 (2009-07-28)<br>XAMPP for Windows Version 1.7.3<br>Windows 6.1 Build 7600 Platform 2<br>Current Directory: C:\xampp |       |        | ×.             |

Gambar 9. Mengoprasikan XAMPP

b). Jalankan *browser* anda dan ketikkan *localhost/php my admin* pada *address* barnya. Maka akan tampil halaman berikut. Kemudian pilih *new* dan *create database*. Disini nama *database* diberi nama Data\_Tinggi\_Badan.

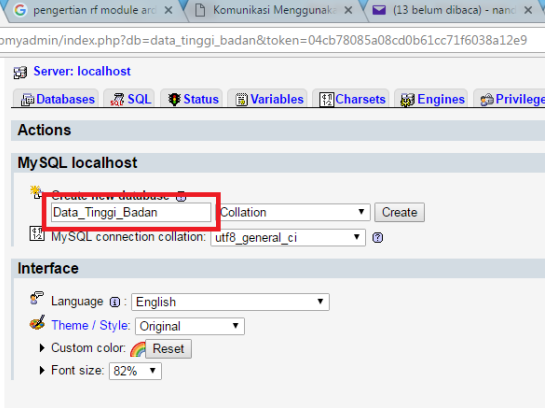

Gambar 10 Mengoperasikan database

c). Setelah selesai maka *import database* dengan klik Pilih File arahkan pada folder penyimpanan *database* dengan format (.Sql).

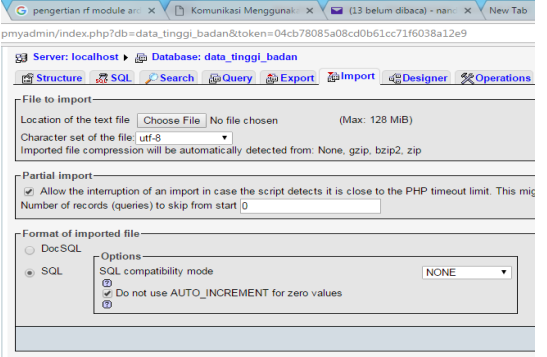

Gambar 11. Import File Database

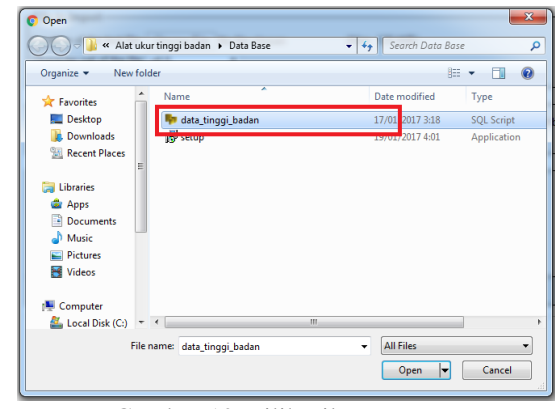

Gambar 12. Pilih File DataBase

d). Setelah *file database* dipilih klik *Go* dan *database* sukses di *import*.

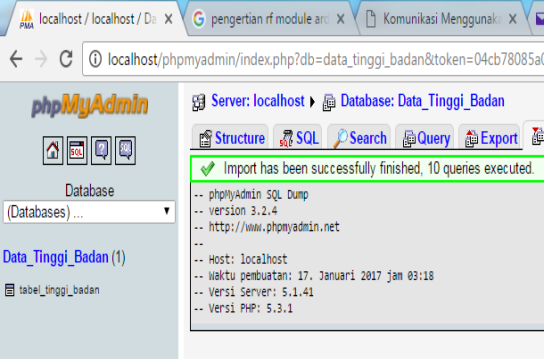

Gambar 13. Import DataBase Sukses

# **Koneksi** *Database MySQL* **ke** *Connection ODBC.*

- a). Buka *Menu Star Windows* Ketik "*Data Sources ODBC"*
- b). Buka *Data Sources ODBC* maka akan tampil aplikasi

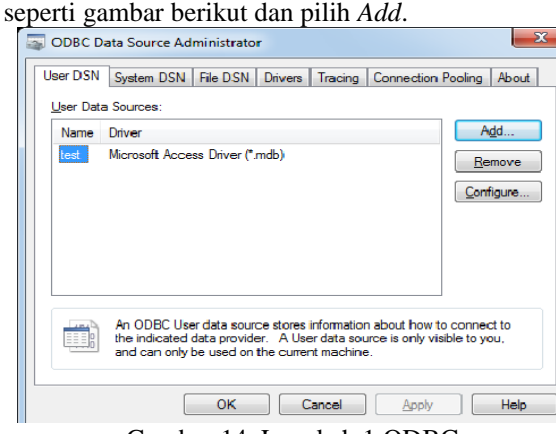

Gambar 14. Langkah 1 ODBC

c). Lalu Pilih *MySQL ODBC 3.51 Driver* pilih *Finish* maka akan tampil untuk inputkan *database* dan klik *oke* jika koneksi sukses.

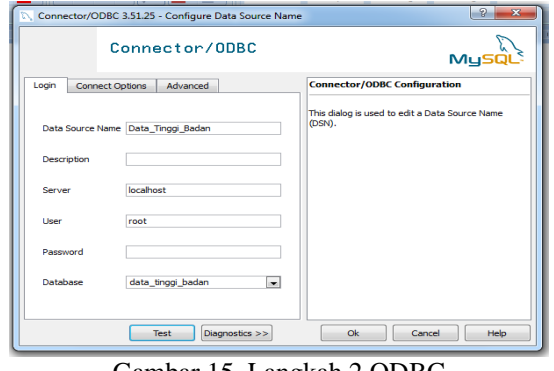

Gambar 15. Langkah 2 ODBC

# **4.2. Pembahasan**

Pada pembahasan ini akan dijelaskan bagai mana cara kerja alat yang sudah penulis buat, yang fungsinya sebagai prototipe implementasi pengukur tinggi badan berbasis *Microcontroller* dengan interface *Delphi 7*, maka cara kerja alat akan dijelaskan dibawah ini.

### **Menjalankan Simulasi** *Hardware* **Pengukur Tinggi Badan**

Jalankan *microconroller* dengan daya *5 Volt* menggunakan *power* USB, penggunaan daya 5 *Volt* oleh *power* USB sebenarnya digunakan untuk daya *Microcontroller* dan daya sensor *ultrasonic*, *Microcontroller* akan berjalan dengan sendirinya yang akan membaca tinggi badan sesuai program yang di *input*, yang akan menghasilkan *output* berupa tampilan tinggi badan pada LCD, tergantung dari pembacaan sensor yang dihasilkan oleh sensor tersebut, karna pada prinsipnya *Microcontroller* ini diprogram dengan aturan yang sudah dibuat, berikut gambar alat tinggi badan :

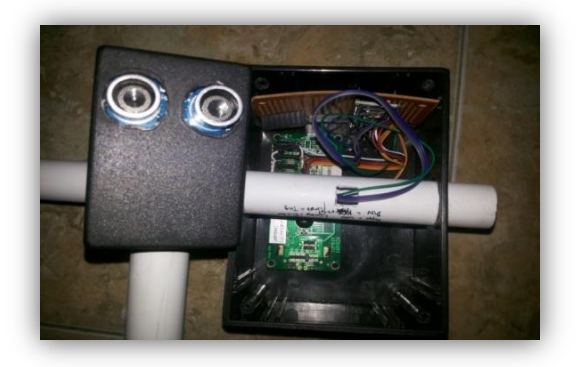

Gambar 16. Menjalankan Microcontroller

#### **Menjalankan Aplikasi Tinggi Badan**

Hal pertama yang harus dilakukan untuk menjalankan aplikasi pengukur Tinggi badan adalah menghubungkan kabel *USB Microcontroller* ke komputer dan harus diketahui *ports* berapa arduino yang terhubung dengan komputer untuk mengetahui *ports* yang terhubung buka *control panel* lihat pada *device manager* lalu *klik Ports (COM & LPT)* dan lihat port yang terhubung*,* setelah terhubung dengan komputer buka aplikasi Tinggi Badan maka akan tampil menu Login seperti gambar dibawah ini.

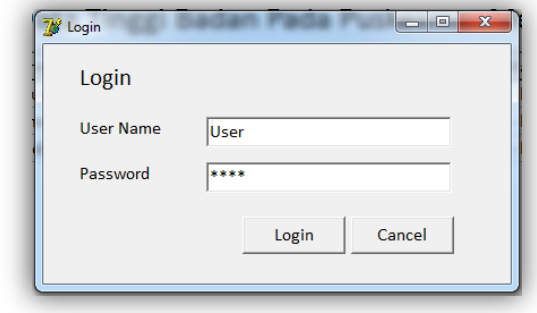

Gambar 17. Tampilan Login

Setelah memasukan *User Name* dan *Password* lalu klik *Login* maka akan tampil menu utama seperti dibawah ini, kemudian klik *Connect* maka akan terhubung dengan alat dan system akan sistem menampilkan nilai ukur tinggi badan pada aplikasi.

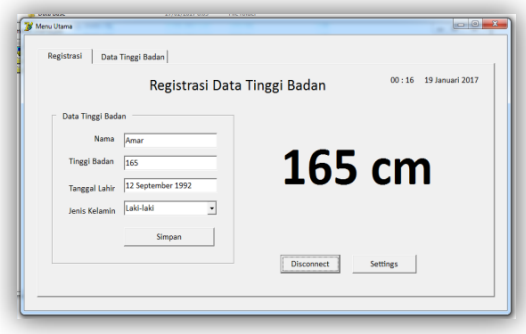

Gambar 18. Tampilan Menu Utama

Pada gambar diatas user atau petugas jaga harus mengisi data pasien dan mempersilahkan pasien untuk berdiri pada alat ukur yang telah disediakan. Kemudian akan tampil seperti gambar diatas dan user atau petugas jaga menyimpan data dengan klik tombol simpan.

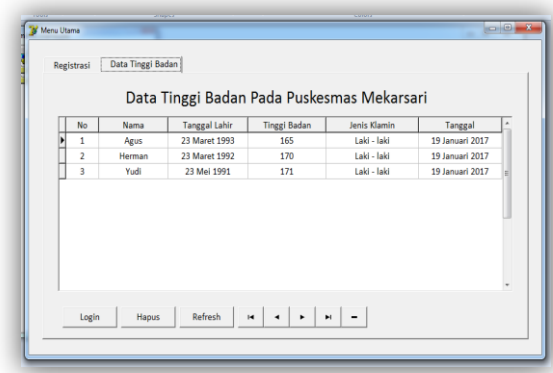

Gambar 19. Tampilan Data Tinggi Badan

# **V. PENUTUP**

Berdasarkan hasil penelitian dan analisa yang telah dilakukan pada bab terdahulu maka diambil kesimpulan

**Kesimpulan**

sebagi berikut : Begitu juga dalam perancangan alat ukur tinggi badan ini, penggunaan *microcontroller* sangat berguna untuk meningkatkan efisiensi dan efektifitas dari alat ukur tinggi badan tersebut. Dalam memproses data input, *microcontroller* membantu menyederhanakan rangkaian yang kompleks karena dalam *microcontroller* telah terdapat berbagai fasilitas yang dapat dimanfaatkan untuk mengurangi kerumitan dari rangkaian itu sendiri.. Tinggi yang terukur dapat dilihat hasilnya melalui layar LCD. Diharapkan dengan alat ukur tinggi ini akan mengurangi kesalahan pengukuran dan dapat memudahkan untuk mengetahui tinggi badan..

### **Saran**

Agar sistem yang dirancang dapat lebih baik dan optimal maka kedapan dapat dikembangkan dari sisi sebagai berikut :

- 1. Pada penelitian selanjutnya bisa dikembangkan lagi pada penggunaan metode penelitian.
- 2. Alat ini dapat dikembangkan lagi dengan menggunakan sensor yang berbeda sehingga akurasi pembacaan sensor lebih baik.

# **DAFTAR PUSTAKA**

- [1] Arduino. (2016). Arduino reference pengenalan [penulisan program untuk bahasa C. \[Online\]. Tersedia](https://www.arduino.cc/en/Reference/HomePage%20%5b21) : https://www.arduino.cc/en/Reference/Home Page [21 Mei 2016].
- [2] Fajri, N., dan Wildian. (2014), "Rancang Bangun Alat Ukur Tinggi Badan Dan Berat Badan Bayi Berbasis Mikrokontroller Atmega8535 Dengan Sensor Fototransistor." *Jurnal Fisika Unand Vol. 3, No. 3*, Juli 2014 ISSN : 2302-8491
- [3] Akbar, S.R., (2015). "Pengukuran Tinggi Badan Berbasis Arduino." Jurnal Ilmiah Mikrotek , Vol. 1, No. (4). 2015.
- [4] Dinata, M.Y. (2015), *ARDUINO itu Mudah*. Jakarta : PT Elex Media Komputindo.
- [5] Hernawan, R, dan Prasetyanto A. W., (2014). "Rancang Bangun Alat Tanggi Badan Bayi Berbasis Microcontroller ATMEGA 8535." *Jurnal Sistem Komputer*. Vol. 1, No. (1). ISSN : 2406-7733 : 1-7.
- [6] Henhy, dkk (2008) "Sistem Pengukur Berat Dan Tinggi Badan Menggunakan Mikrokontroller AT89S51." TESLA, Vol.10, No.(2). Oktober 2008 .
- **[7]** Fakhri, K. M. dkk. (2016). "Pengukur Tinggi Badan Menggunakan Sensor Ultrasionik Berbasis Mikrokontroller ATMEGA328 Dengan OutPut Suara" Vol. 9, No. 2, Januari 2016 ISSN: 1978 - 8282.
- [8] Mujahidin, M. dan Ramadan, B. (2014). "Gerbang Penyeleksi Tinggi Badan Otomatis Pada Wahana Bermain Berbasis Arduino." UG *Jurnal*, Vol. 09, No. 05, 2015.
- [9] Putra, dkk. (2012), "Implementasi DuinOS pada Purwarupa Sistem Penyortiran Barang Berbasis Arduino Uno." *IJEIS*. Vol. 2. No. (2). October 2012. 175-186.
- [10] Rahim, dkk. (2015). "Rancang Bangun Alat Penetas Telur Otomatis Berbasis Mikrokontroler ATMega8535." *E-Journal Teknik Elektro dan Komputer (201*5). ISSN : 2301-8402. 1-7..
- [11] Supriyanto, (2013). "Rancang Bangun Kendali Lampu Menggunakan Mikrokontroler Atmega 8538 Berbasis Arduino Uno Melalui *Sensor Ultrasionic* dan Speech Recognition." Publikasi STMIK AMIKOM YOGYAKARTA. November 2013. 1-19.
- [12] Sutojo, dkk. (2011). *Kecerdasan Buatan..* Yogyakarta : Andi.
- [13] Taufiq A. (2009). *"*Pengontrolan Sistem Digital Pada Laboratium Elektronika Berbasis Pemrograman Delphi Dengan Mikrokontroller." *Jurnal Pradigma.*  Vol. X. No. (2). Desember 2009. 107-119.